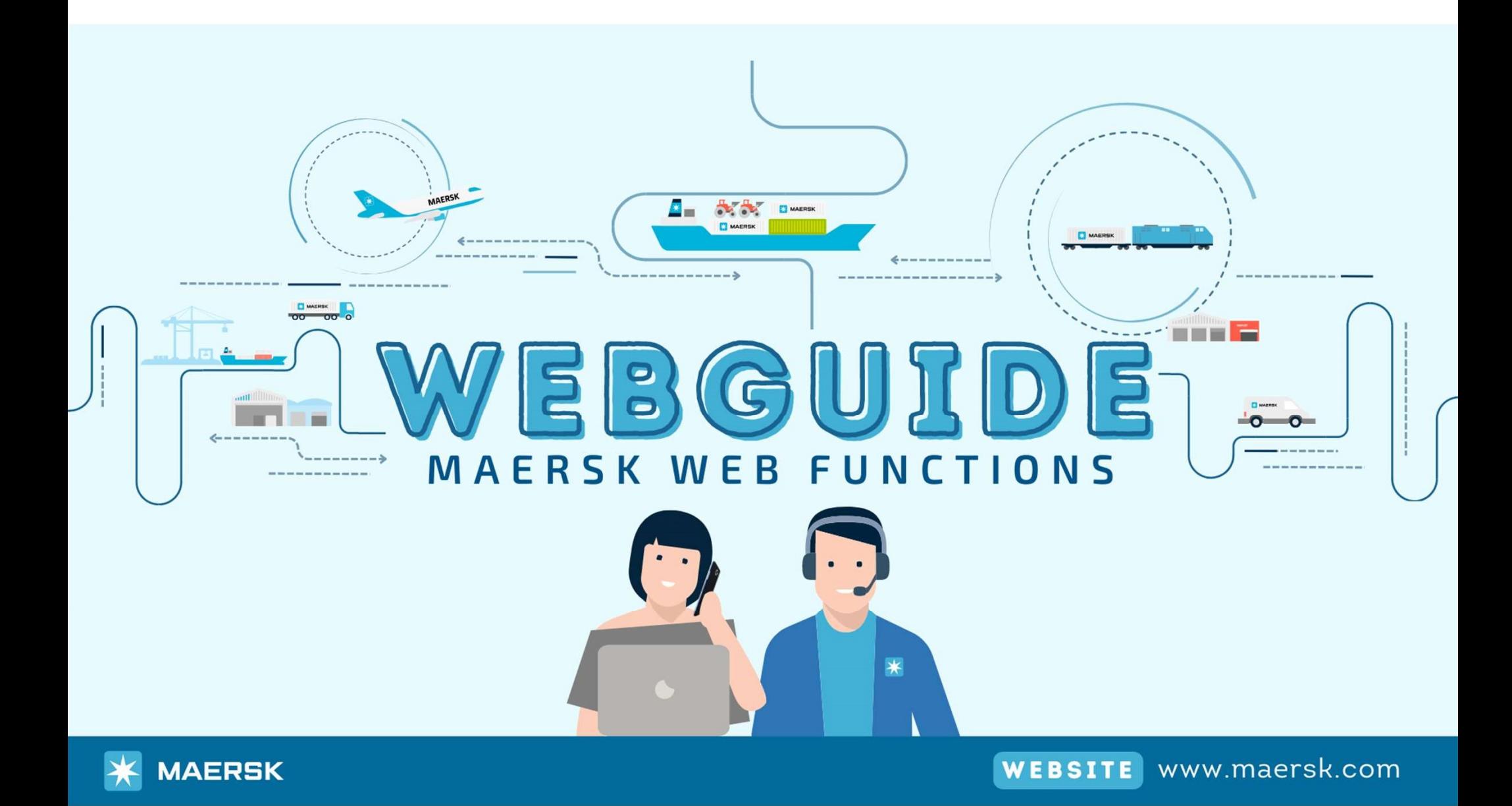

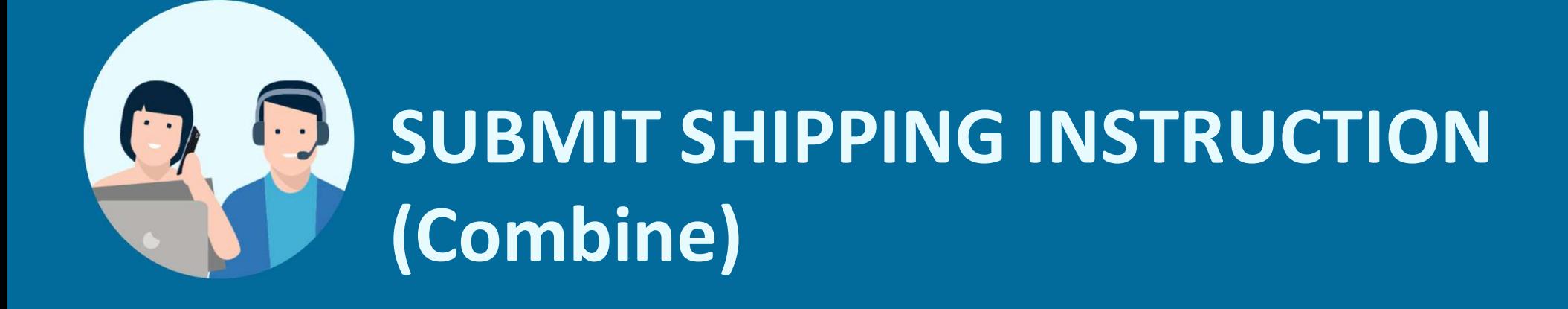

# STEP1 > Log in website: www.maersk.com

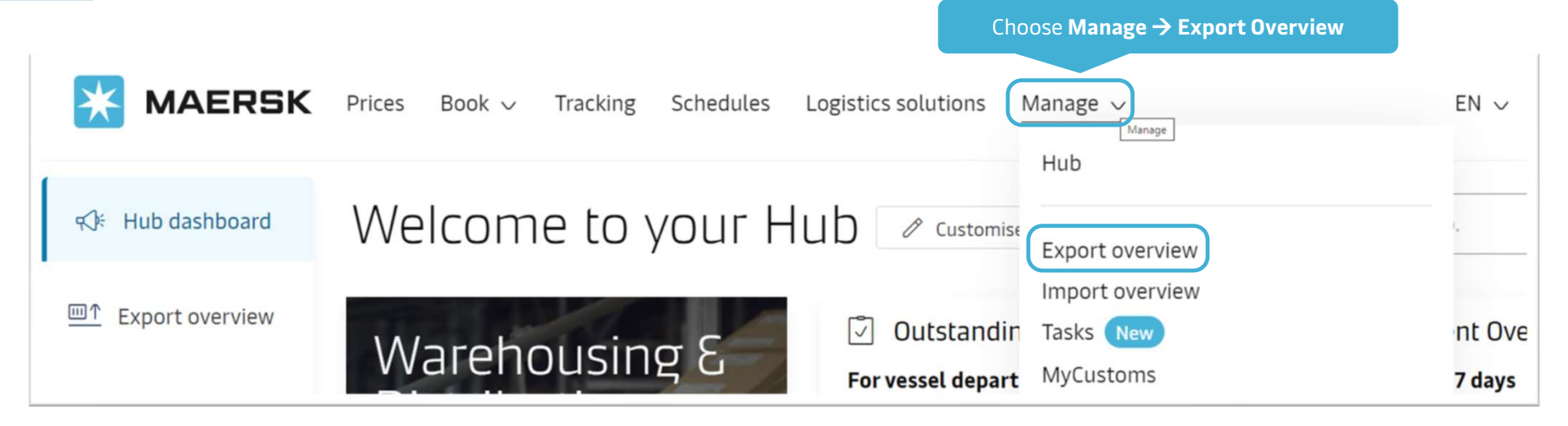

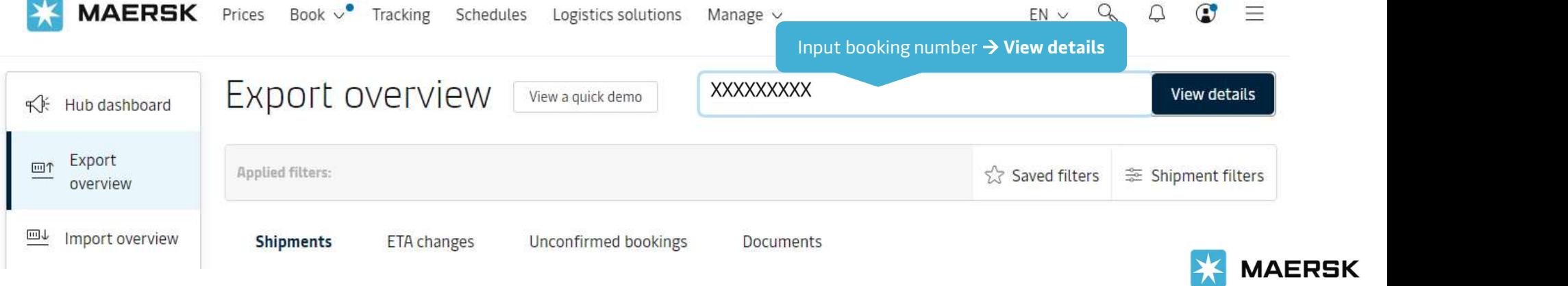

STEP<sub>2</sub> Go to Summary for Shipping Instruction

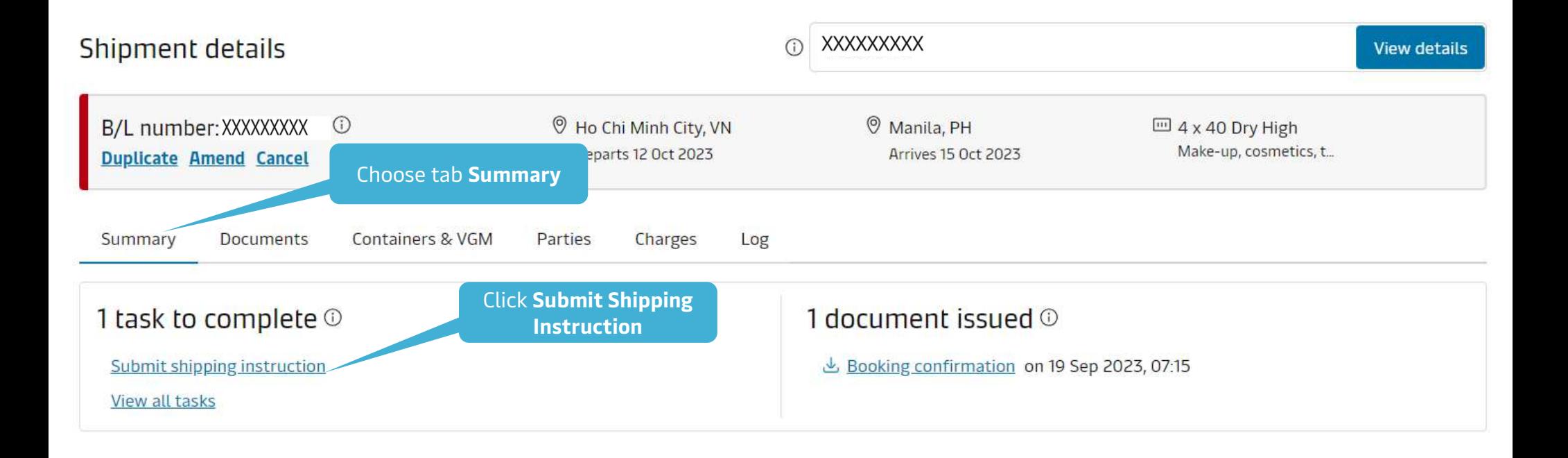

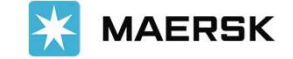

# STEP<sub>2</sub> > Submit Shipping Instruction

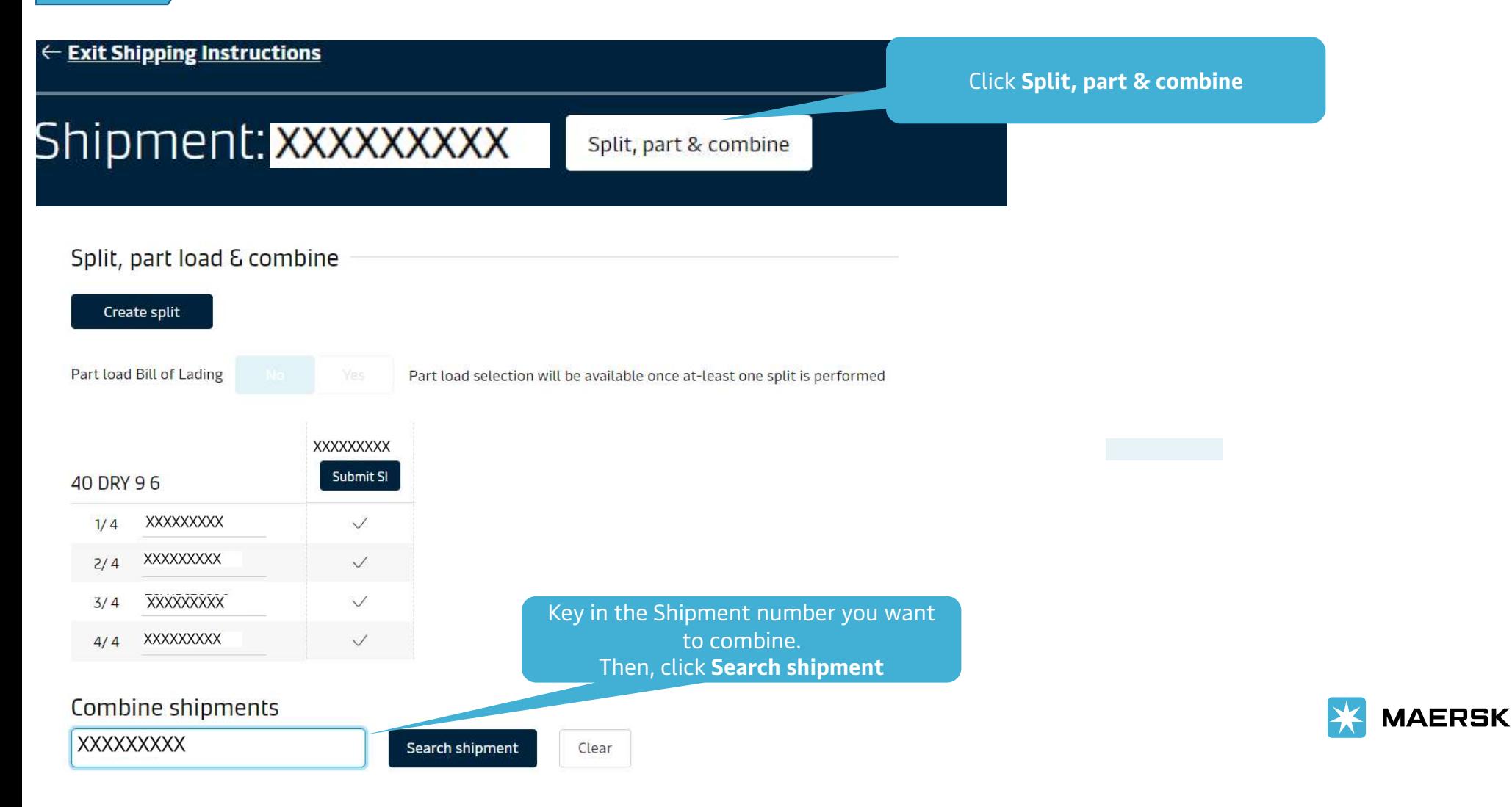

## STEP<sub>2</sub> > Submit Shipping Instruction

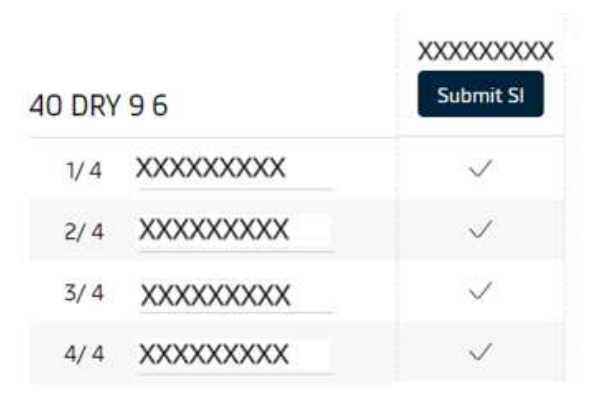

### Combine shipments

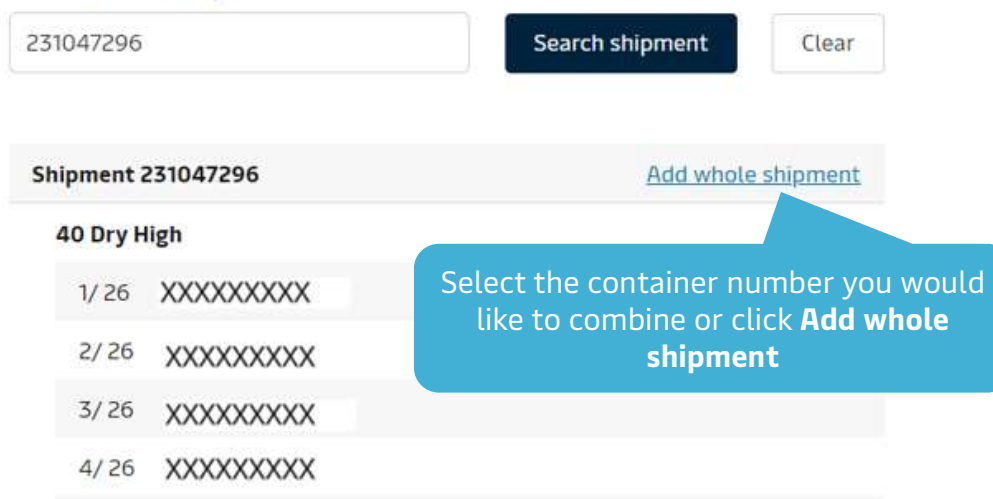

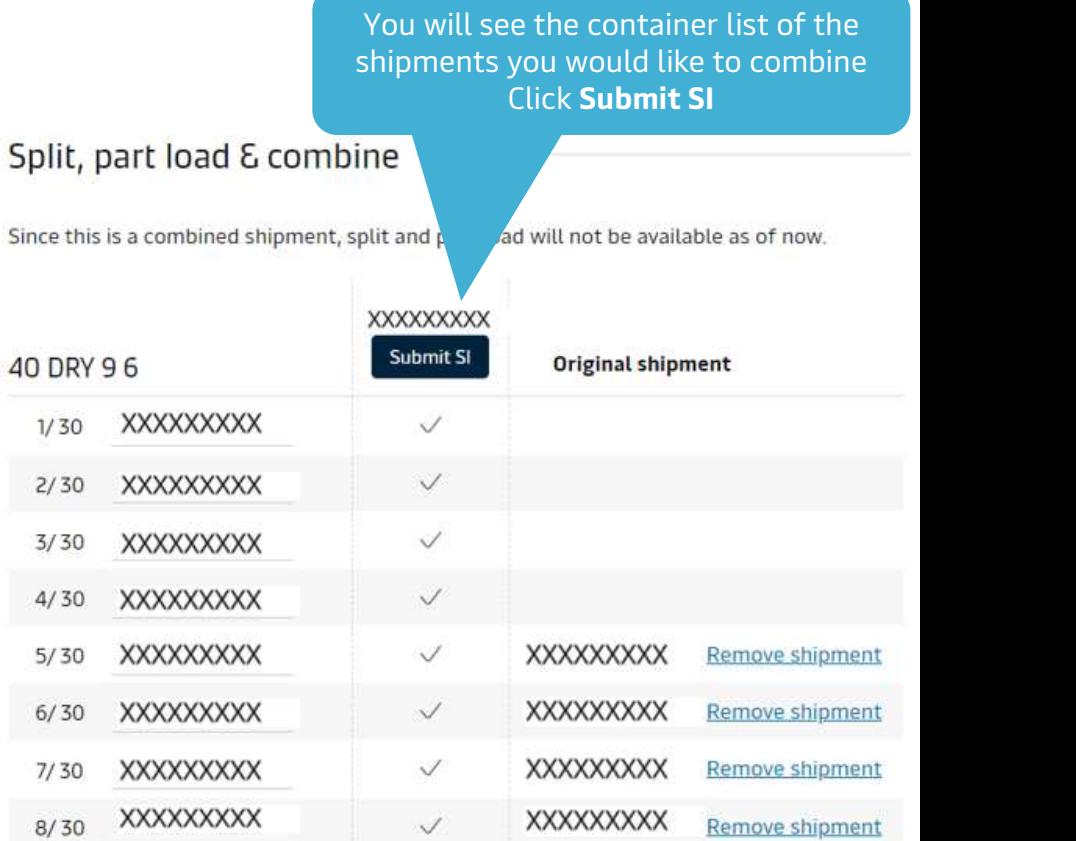

## STEP 3 Fill in Documents

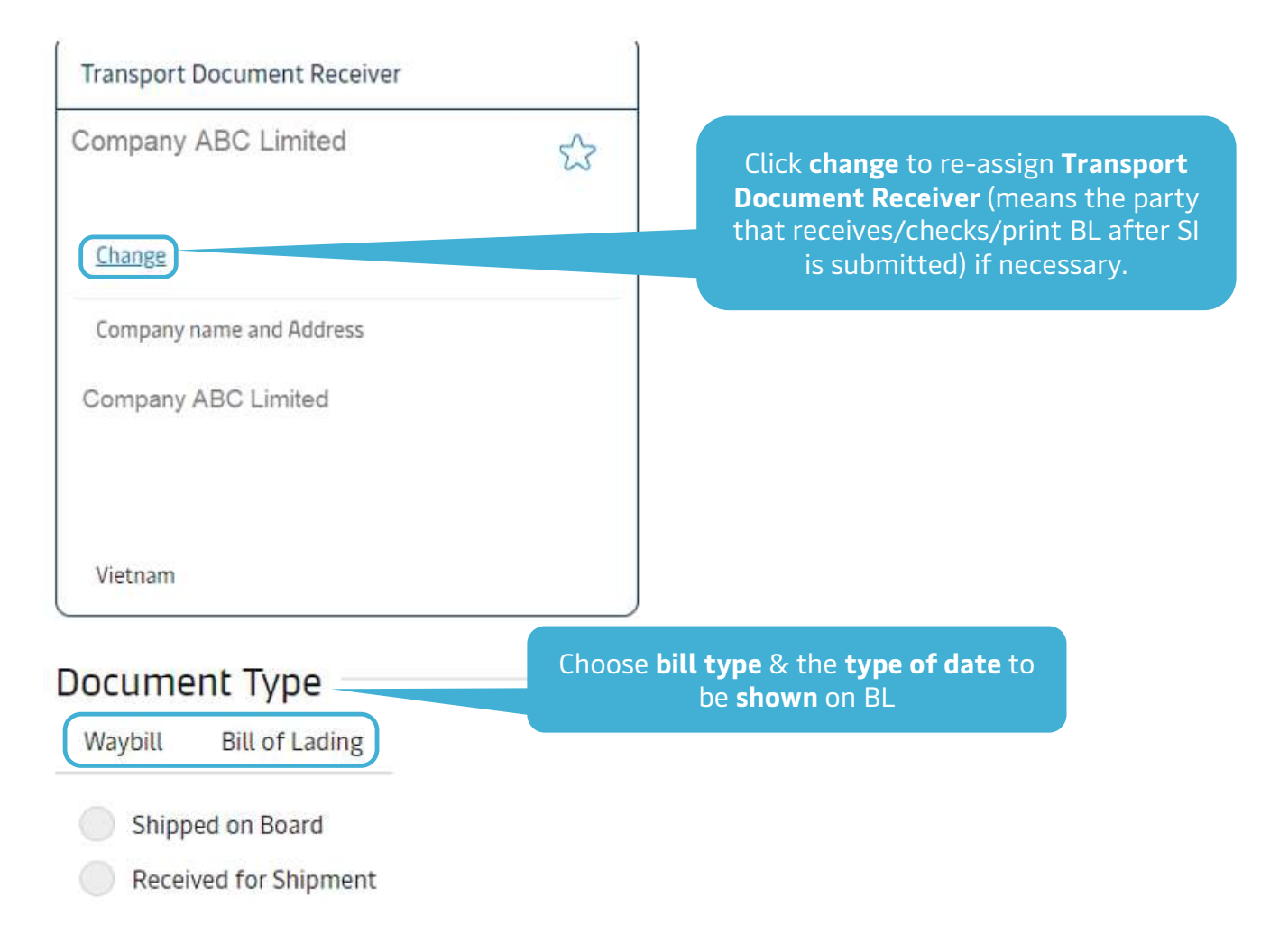

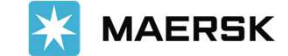

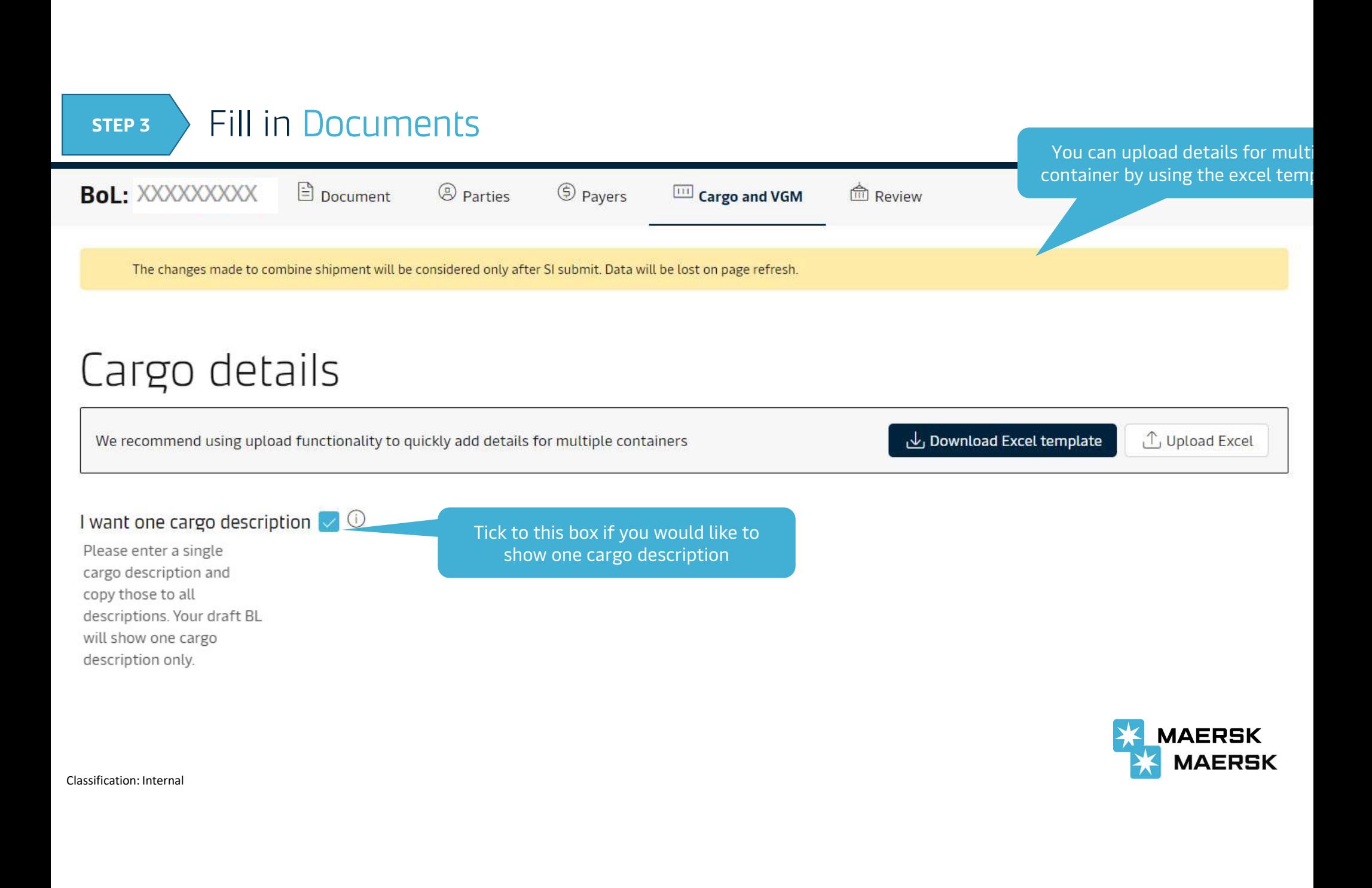

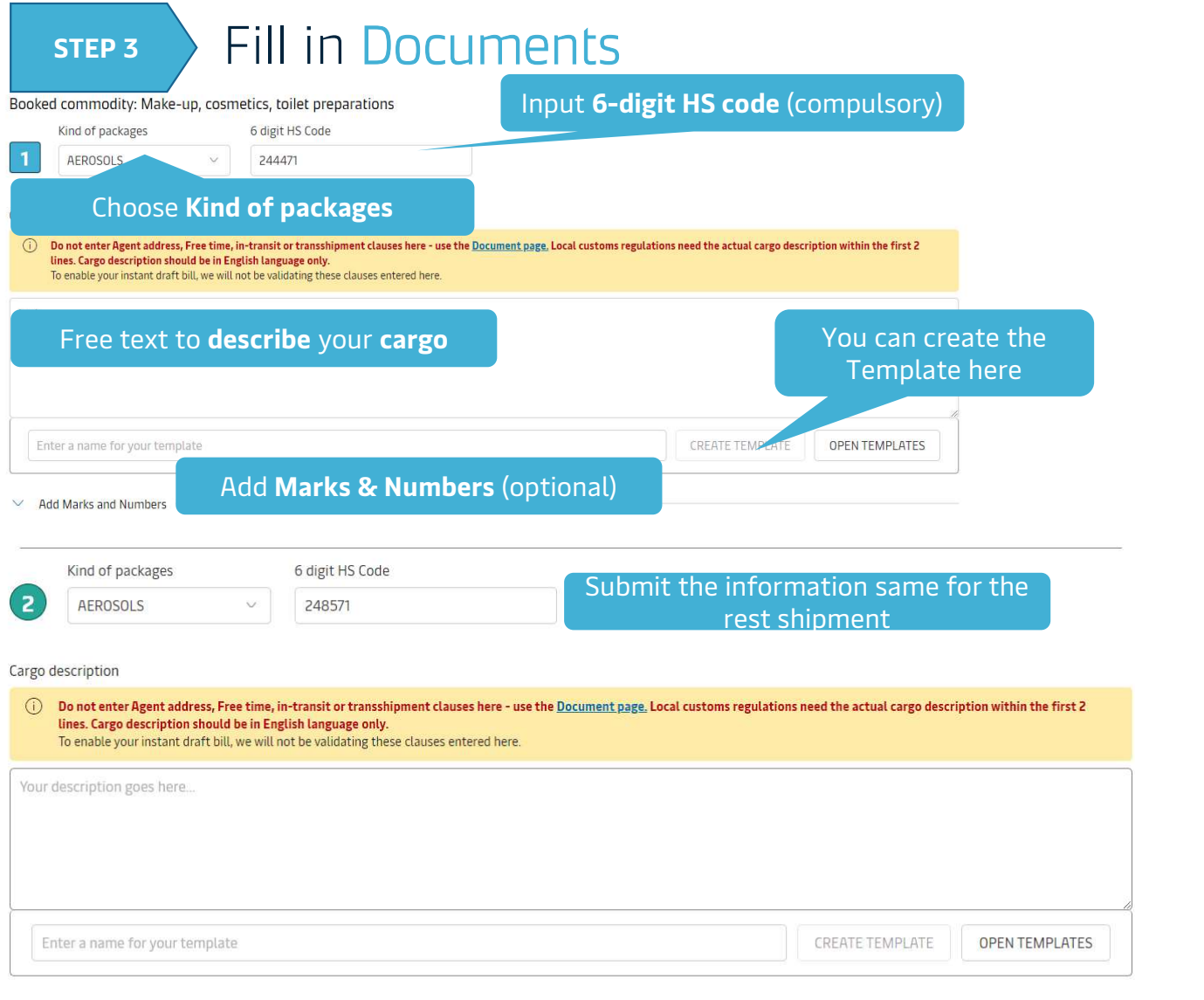

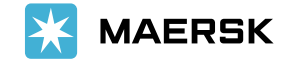

 $\vee$  Add Marks and Numbers

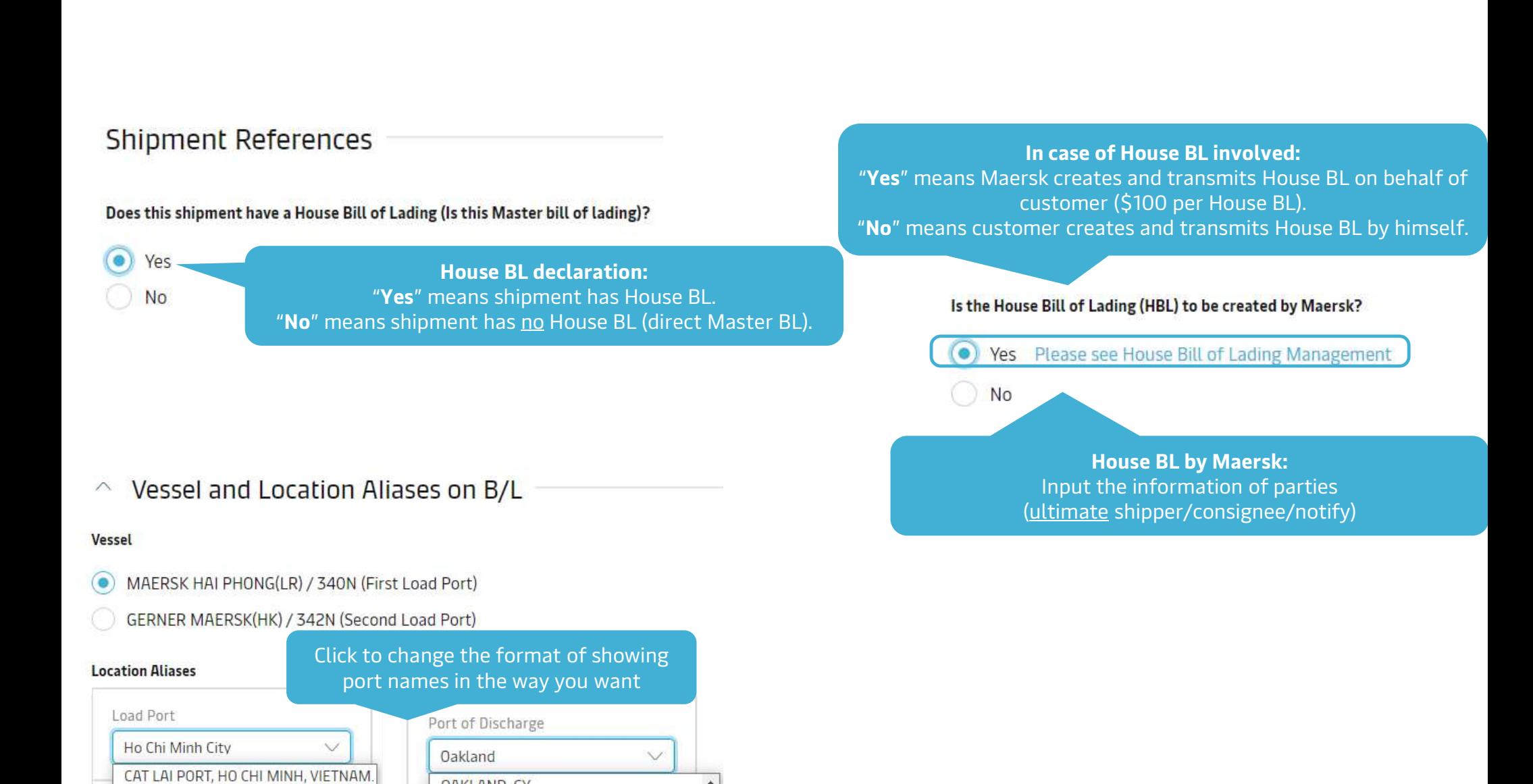

OAKLAND, CY

OAKLAND, U.S.A.

OAKLAND, AMERICA

OAKLAND, UNITED STATES

HO CHI MINH

HO CHI MINH CITY

HO CHI MINH CITY (SAIGON), VIETNAM

HO CHI MINH CITY, VIETNAM

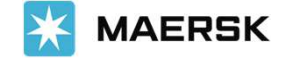

#### **Documentation Requests**  $\wedge$

#### Free detention and demurrage time

The number of free days of detention/demurrage applicable to your shipment before charges are applicable.

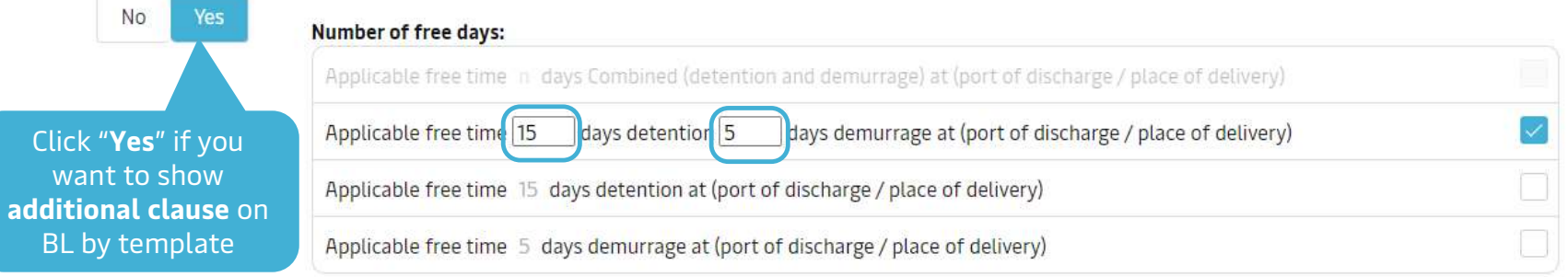

#### **Agent details on BL**

Do you want Maersk agent details at destination to be printed on BL

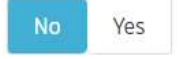

#### In-transit

The in-transit clause below will be included on the BL

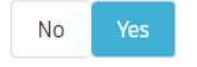

#### Please enter the ultimate destination below, and this clause will then be added

In transit to Ultimate destination  $(0/200)$ 

Onwards carriage from Uakland to is arranged by Merchant for account and risk of Merchant.

#### Transshipment

Shows the details of intended future vessel(s) and voyage numbers on which the cargo will move.

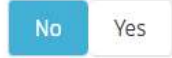

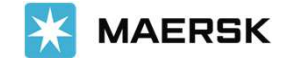

#### **Request Certificates**  $\curvearrowright$

To cover the requirement of the Letter of Credit, you can select one or more of the following standard certificate: Full details of each certificate can be found in the PDF sample.

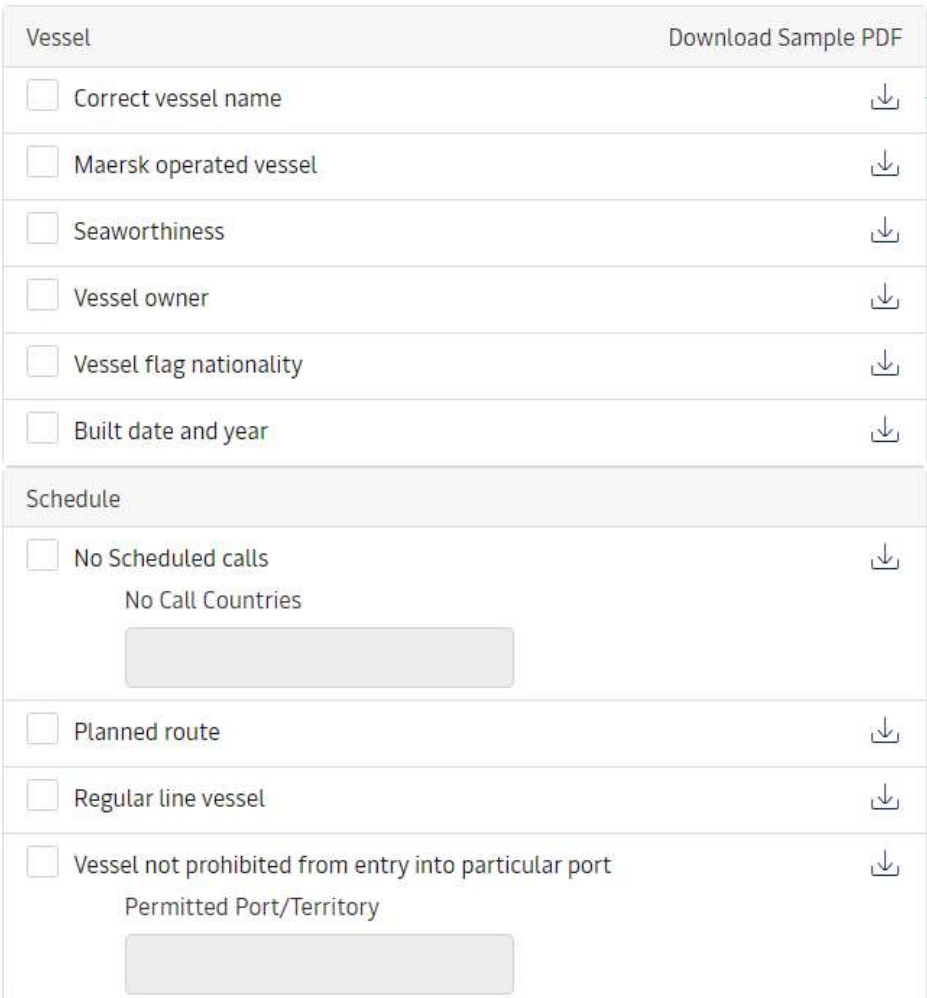

Click to download a sample Certificate. Certificate fee+ VAT will be applied Maersk does not verify other types or formats of Certificates written by customer.

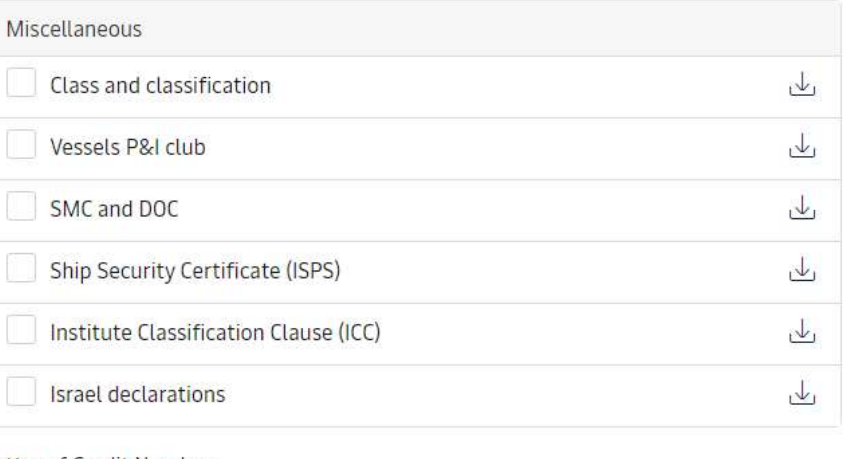

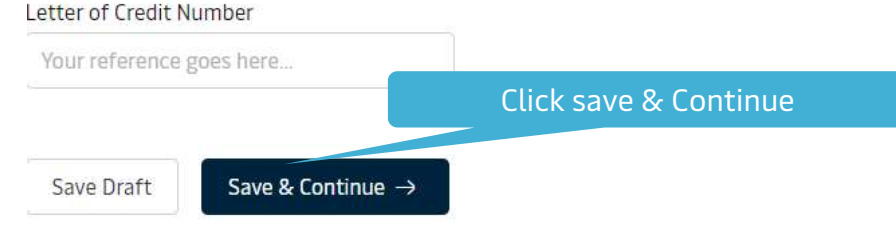

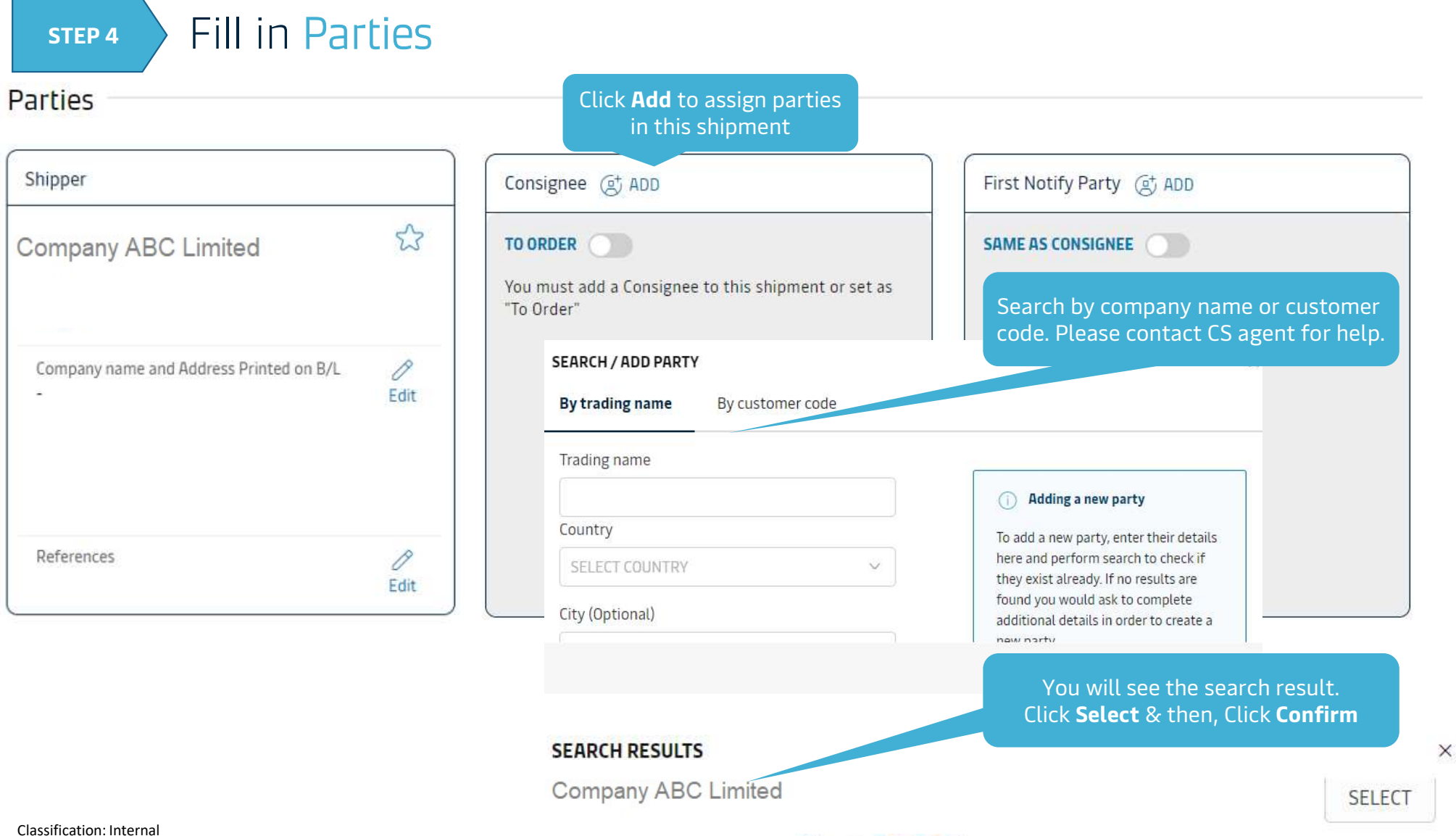

×

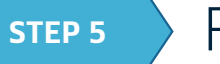

### STEP 5 Fill in Payers

# Payers

### Step 1) Ensure your Payers are present:

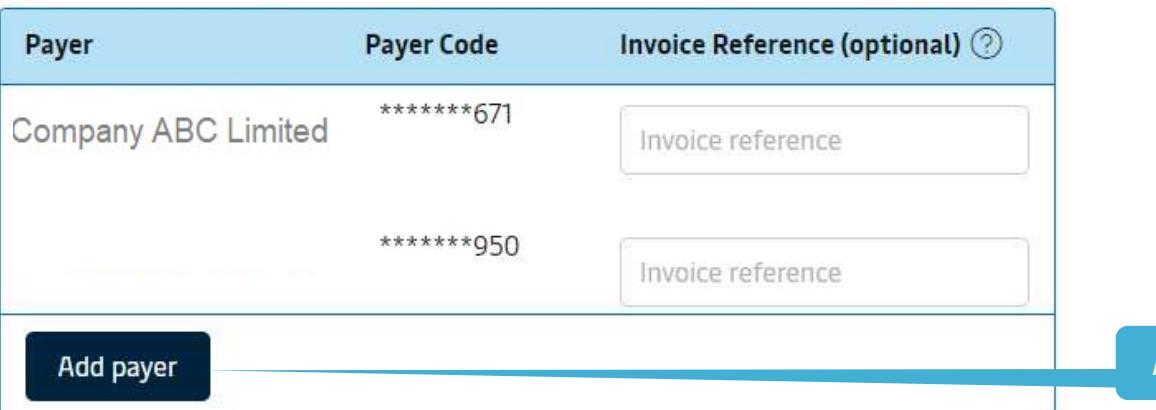

a a "No" means to hide charges from BL.<br>
"Yes" means to show charges on BL.<br>
"Yes" means to show charges on BL. "Yes" means to show charges on BL.

Sometimes, it is destination country's rule to hide/show charges on BL. Please kindly contact CS agent for checking in advance.

Add more payer besides the current ones

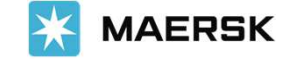

STEP 5 Fill in Payers

Step 2) Assign Payers to charges:

Choose payterm either "**Prepaid**"<br>or **Collect**" for all charges or Collect" for all charges and provide the control of the Collect of the Collect

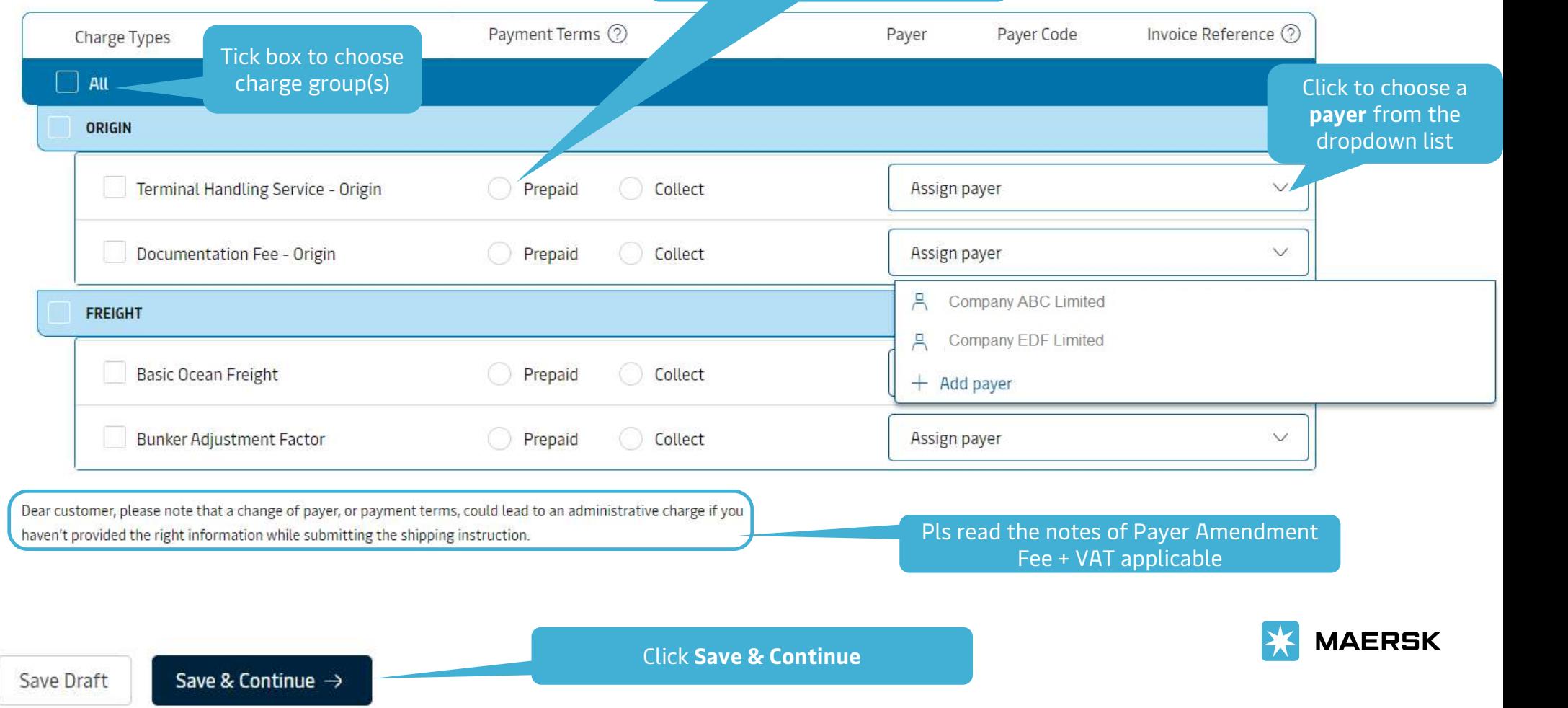

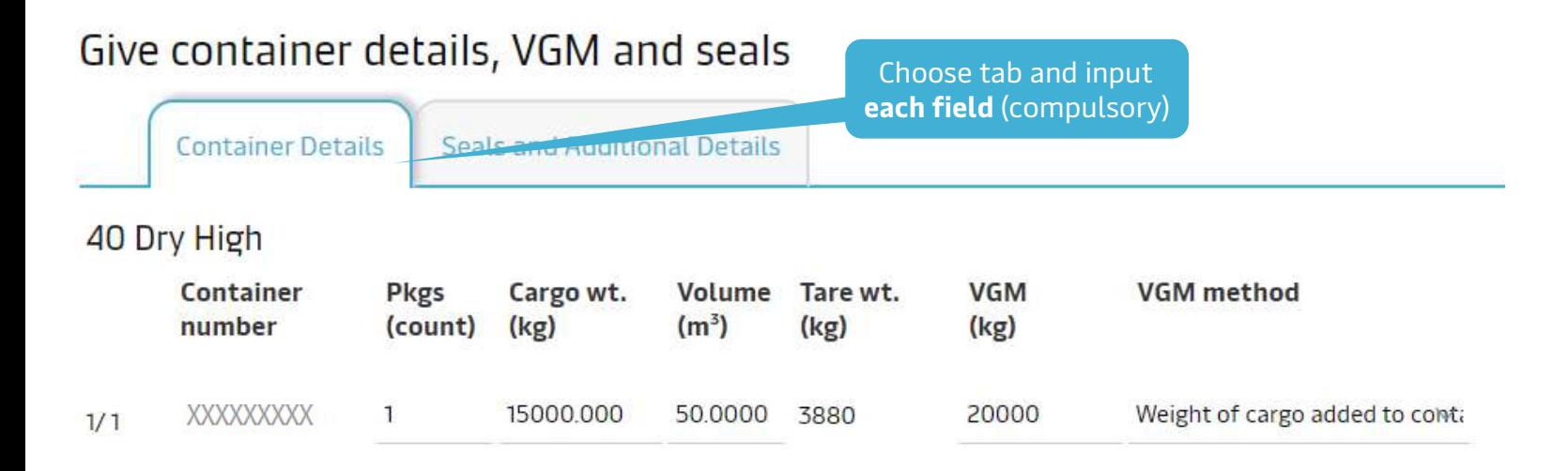

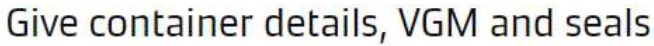

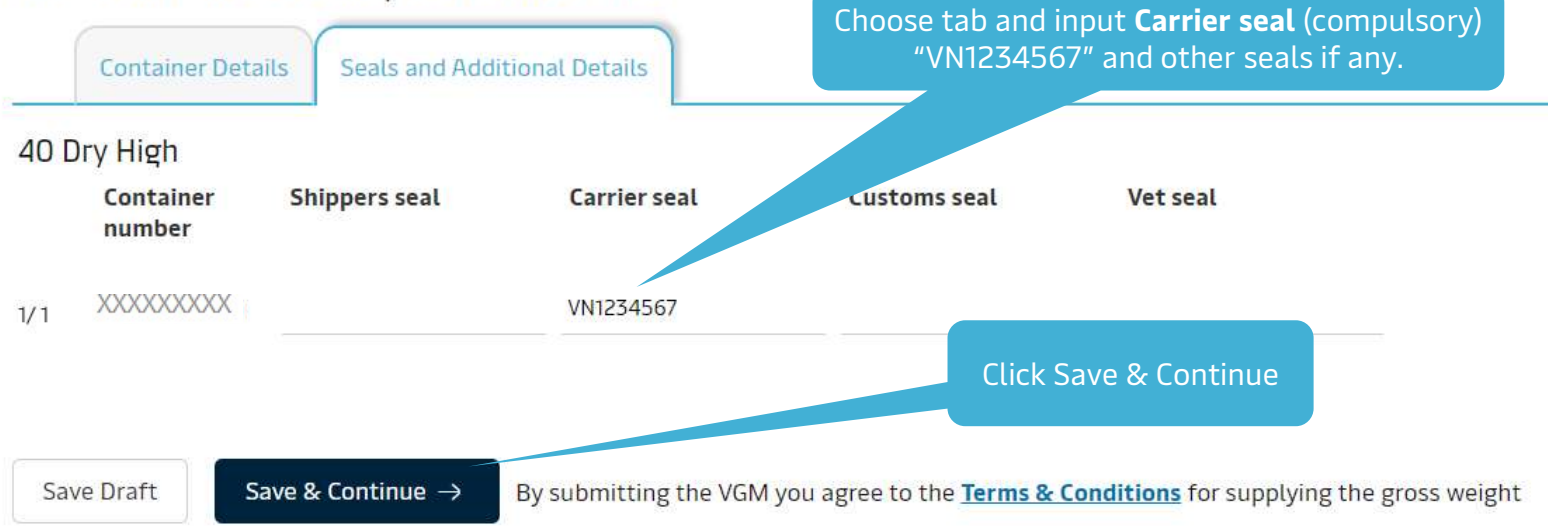

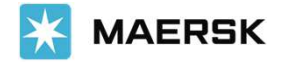

#### STEP 7 Review & Submit Shipping Instructions<br>Review Preview **Print Preview** Preview & Send SI **Document details** B/L No **Booking No Document Type XXXXXXXXX XXXXXXXXX Waybill** (Shipped on Board) Voyage No. **SCAC Export References** Vessel Name **MAERSK HAI PHONG(LR) 340N MAEU** ÷ Place of Receipt Dort of Loading & Port of Discharge Place of Delivery ÷. **Ho Chi Minh City Oakland** ÷. Free detention and demurrage time Maersk agent details  $\overline{\phantom{a}}$  $\sim$ Click Edit to change where Transshipment In-transit  $\blacksquare$ necessary **Shipment References** Certificates Does this shipment have a House Bill of Lading (Is this Master bill of lading)?: Yes Is the House Bill of Lading (HBL) to be created by Maersk?: No  $\mathscr O$  Edit Document Details Click Send shipping

 $\leftarrow$  Previous

Save Draft

Print Preview

Send shipping instructions

instructions

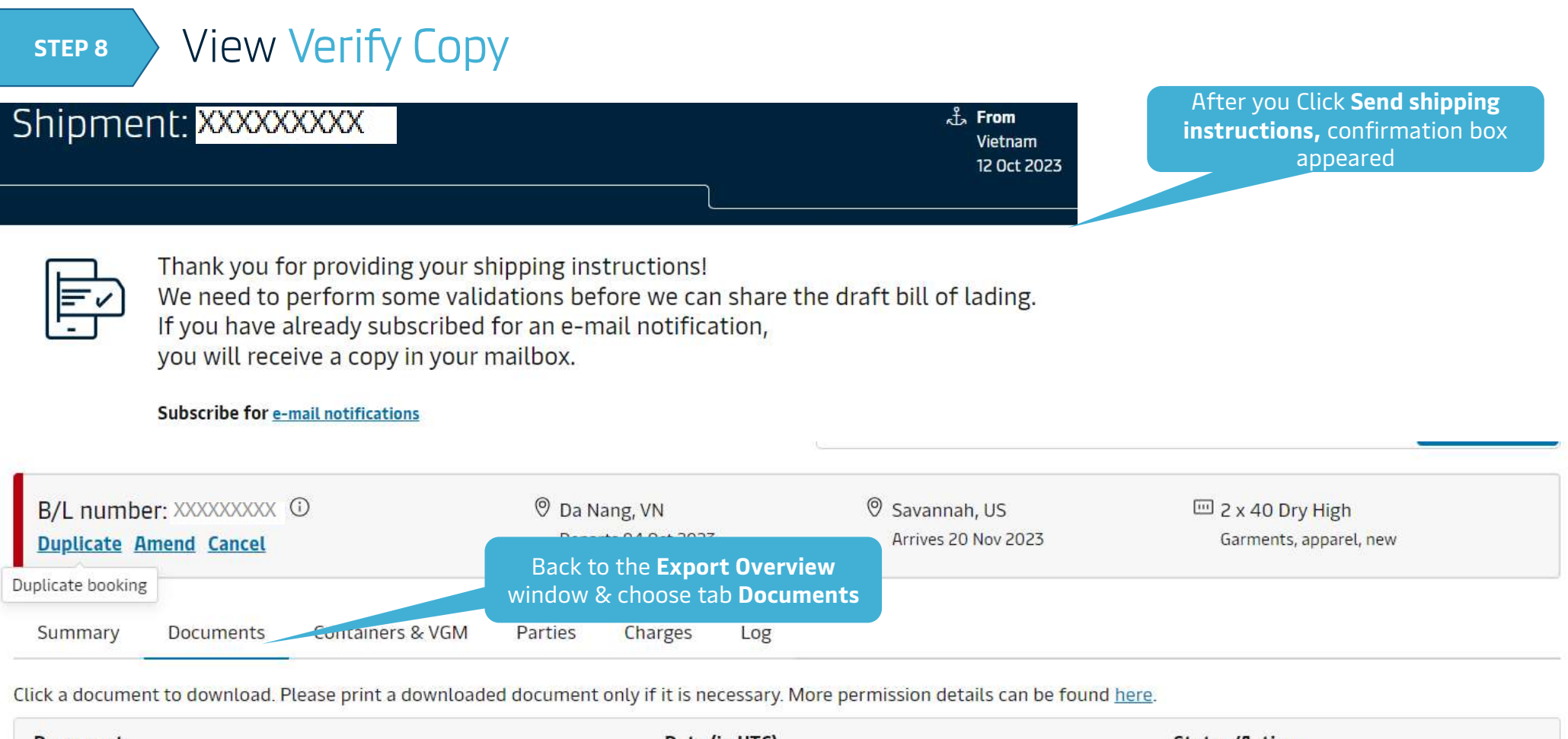

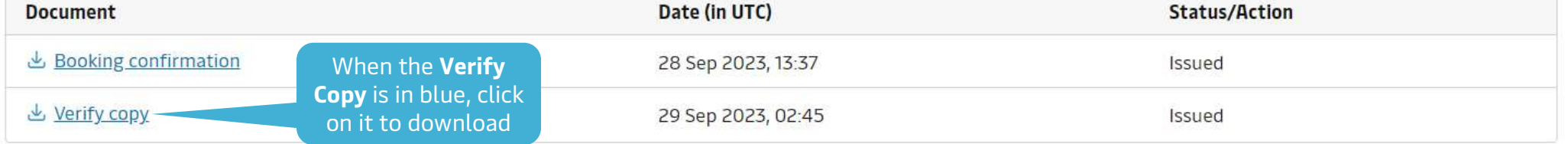

All times are given in local time unless otherwise stated

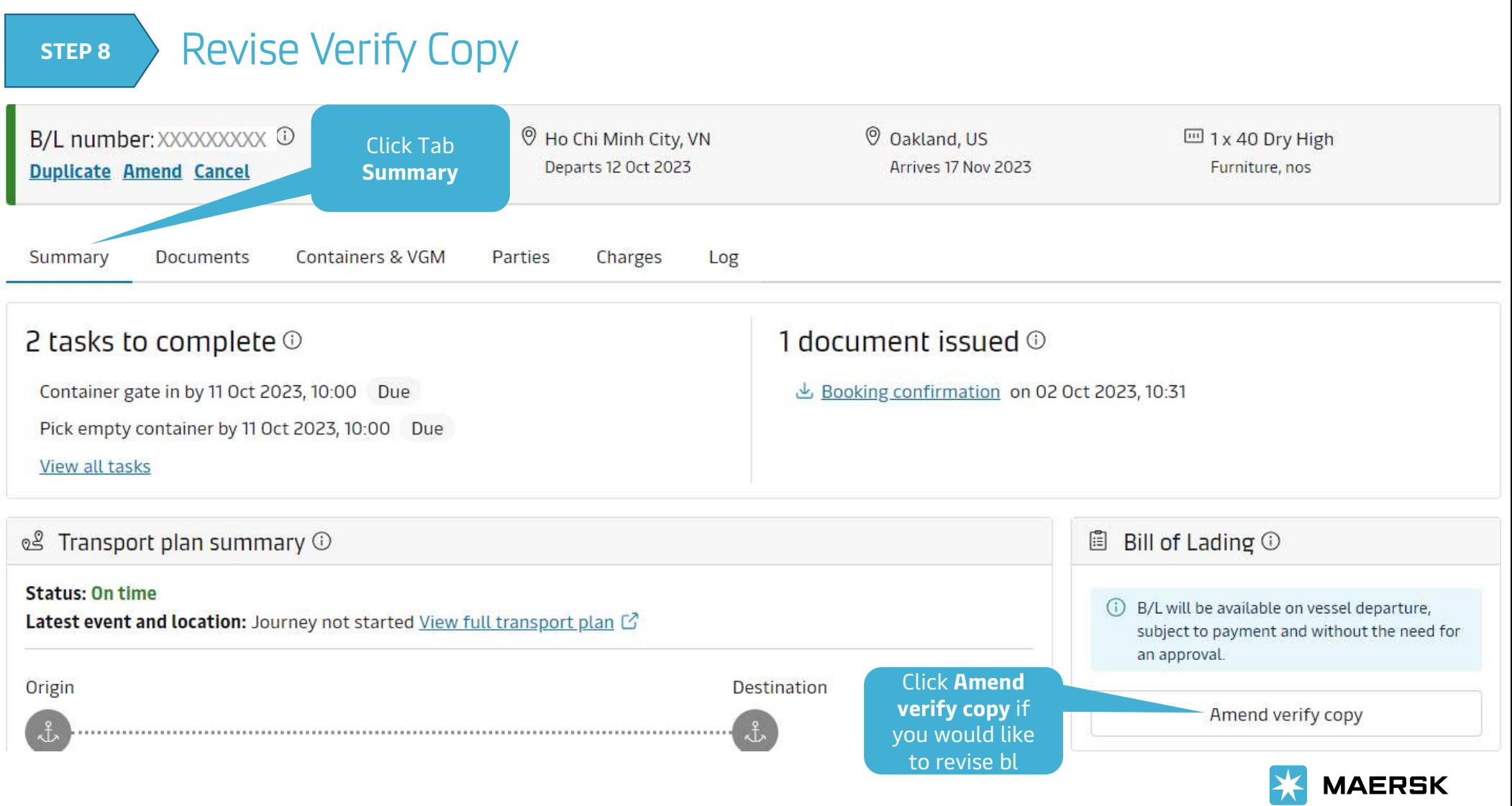

Classification: Internal

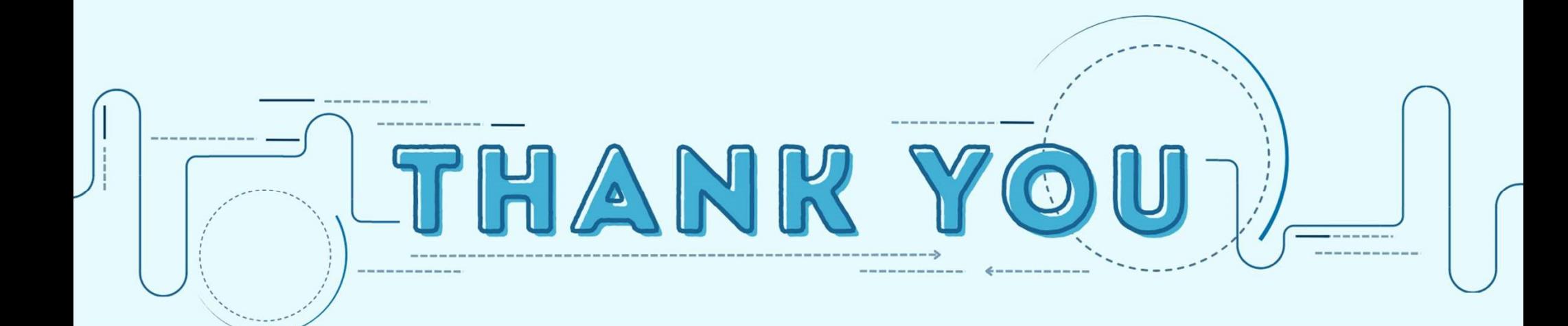